# **Linee guida di utilizzo della Piattaforma di Votazione per il RINNOVO del CONSIGLIO DIRETTIVO SIN**

**Regolamento, procedure, sistema tracciamento. Come accedere alla piattaforma ed effettuare le votazioni** 

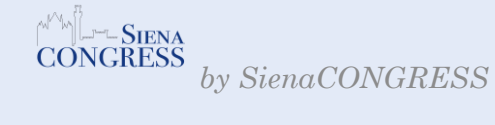

**1**

## DESCRIZIONE E FUNZIONALITA' PIATTAFORMA

La piattaforma digitale è stata creata ad hoc per venire incontro all' esigenza di effettuare votazioni da remoto in piena sicurezza.

La piattaforma è allocata nei server della società Virtual Solution srl ed è dotata del sistema di sicurezza "reCaptcha" che permette di stabilire se l'utente che effettua la votazione sia un umano o un robot, consentendo di bloccare eventuali accessi/votazioni fraudolente.

**2** L'operazione di voto è certificata dalla piattaforma Secure SSL Encryption, che garantisce la corretta gestione delle votazioni e la segretezza del voto.

Per agevolare il votante, è stato attivata la possibilità, che permetterà al termine della votazione, di verificare il riepilogo delle preferenze espresse prima di convalidare il proprio voto: in caso contrario la votazione non andrà a buon fine.

La piattaforma non contiene i dati sensibili degli utenti in quanto gli stessi sono allocati in un server interno per garantire la totale sicurezza di protezione dati.

## **Creazione Codici Votazione e assegnazione codice/utente**

Il sistema creerà **"n."** codici univoci quanti sono gli aventi diritto al voto.

Il codice sarà generato tramite il sistema aggiornato di **password generator** che ne permette la creazione utilizzando 8 caratteri alfanumerici e speciali, maiuscole e minuscole al fine di innalzare il livello di sicurezza.

Il codice sarà utilizzabile esclusivamente una sola volta e si bloccherà in automatico in caso di qualsiasi ulteriore eventuale utilizzo.

L'assegnazione avverrà in modalità random e anonima, e il codice personale sarà inviato esclusivamente all'indirizzo mail fornito dal cliente.

#### **Tracciatura**

La piattaforma consente di poter tracciare gli utenti per verificarne l'effettiva votazione.

Per garantire la segretezza del voto non sarà assolutamente possibile tracciare la preferenza espressa dal singolo votante.

# **Report**

exit pool: sarà possibile ottenere report in tempo reale sull' andamento delle votazioni.

Al termine della finestra temporale di votazione, indicata dal cliente, la piattaforma chiuderà automaticamente il sistema e non sarà più possibile esprimere il proprio voto.

A fine votazione il sistema produrrà due documenti:

- un documento in pdf con i risultati delle votazioni e le preferenze ricevute da ogni singolo candidato.

- File riepilogativo di tutti gli aventi diritto al voto con la specifica di coloro che lo hanno esercitato

## **MODALITA' DI ACCESSO ALLA PIATTAFORMA**

Il giorno prima delle votazioni ogni utente riceverà dall'indirizzo mail [noreply@sienacongress.it](mailto:noreply@sienacongress.it) un messaggio con il link della piattaforma di votazione a cui collegarsi e il codice univoco per votare; **nel caso in cui non si ricevesse la mail ( si prega di verificare anche nella posta indesiderata e/o spam) si è pregati di contattare tempestivamente la segreteria all'indirizzo votazionisin2023@gmail.com**

# **COME VOTARE**

**Una volta effettuato l'accesso alla piattaforma si dovrà inserire nella stringe il codice di votazione ricevuto (vedi immagine sotto)**

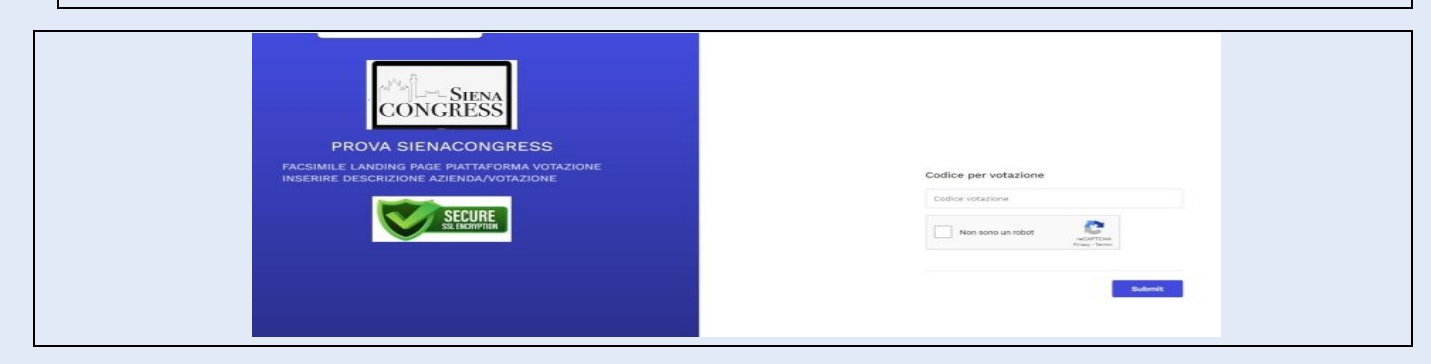

Si dovranno successivamente esprimere le proprie preferenze di voto per ciascuna carica prevista e successivamente cliccare sul tasto "prosegui"

**3**

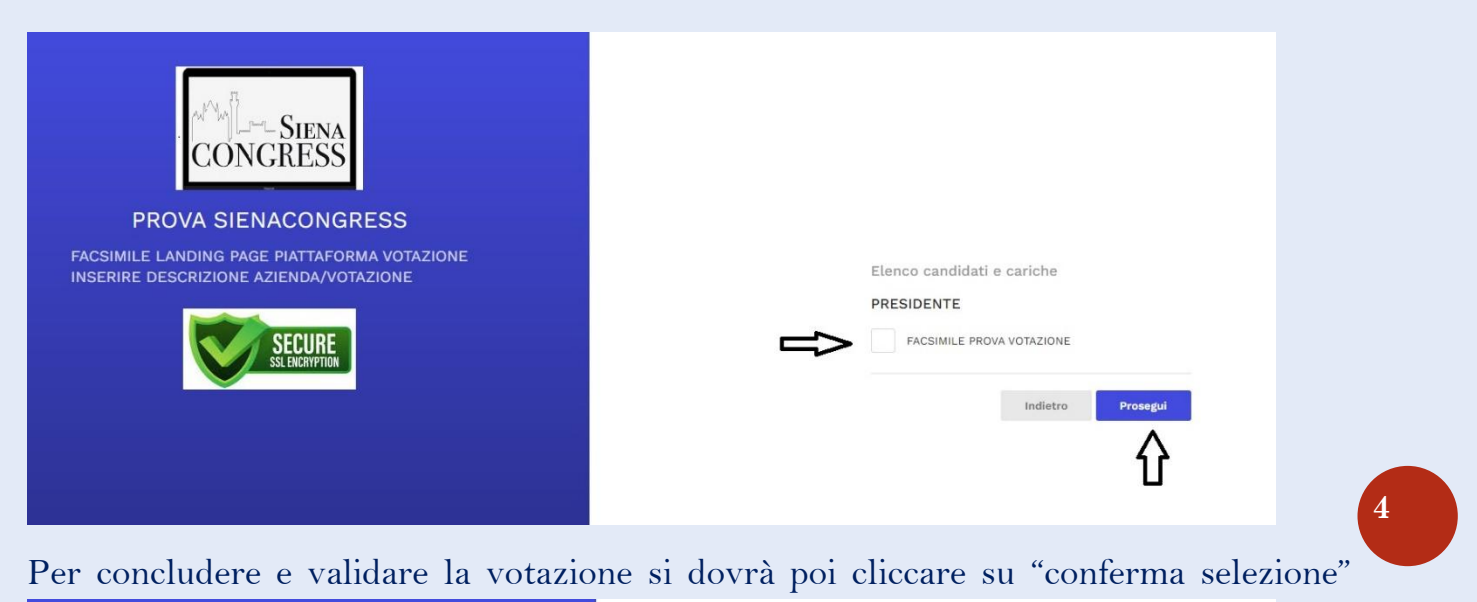

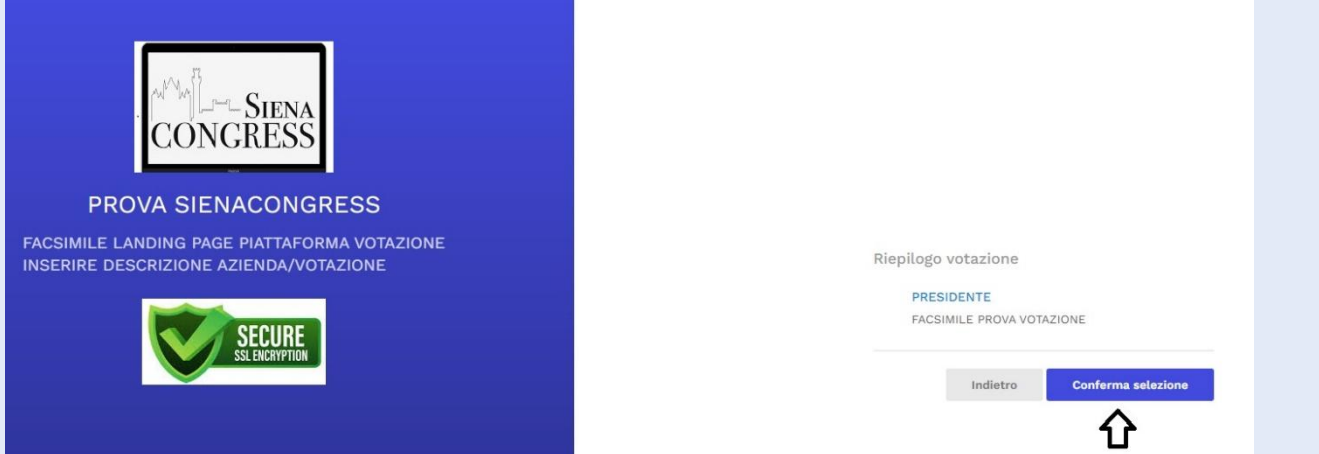

Si aprirà una nuova pagina che conferma la corretta votazione, e l'utente riceverà una mail ad ulteriore verifica della corretta esecuzione dell'operazione

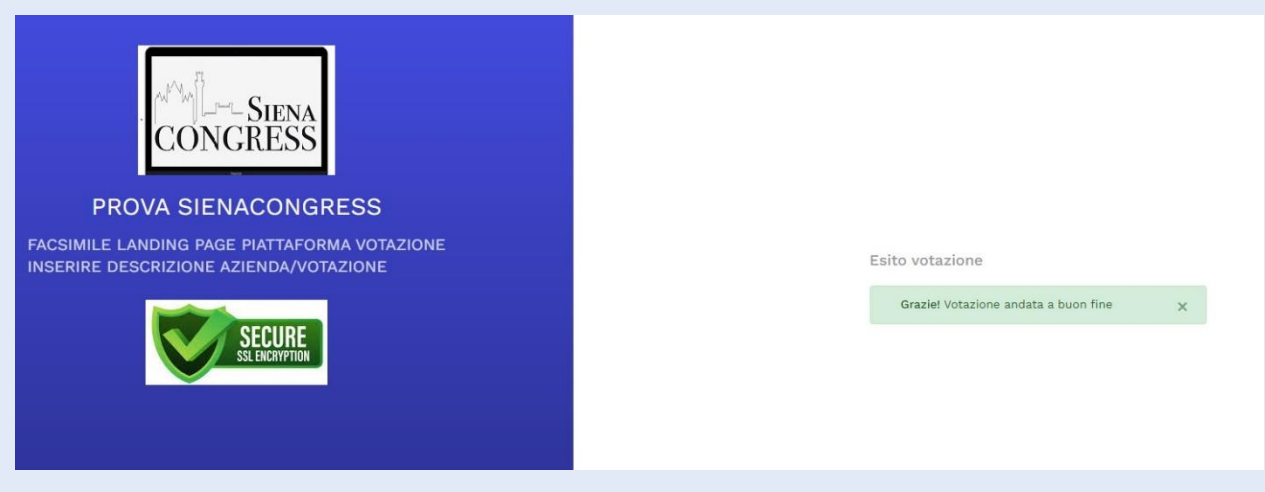

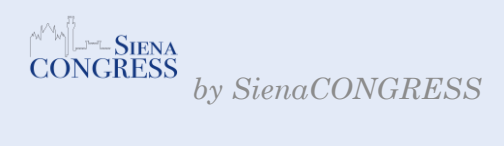